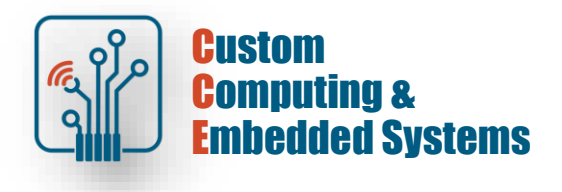

# **FPGA simulation and debug – sequential logic**

### **1. Thematic scope of the exercise:**

- **-** description of sequential circuits in VHDL,
- **-** use of subroutines in simulation,
- **-** simulation using the VHDL testbench .

### **2. Modeling of sequential systems**

In the behavioral description of sequential systems, a process is an essential element. It is a construction of the VHDL language, which as a whole is a concurrent instruction, while the instructions within the process are run sequentially - in accordance with the order in which they were written.

During simulation, the process can be triggered based on the sensitivity list or using the 'wait' instruction, but both of these elements cannot appear in the process syntax at the same time.

### **2.1. Description of the flip-flop**

The simplest sequential elements are flip-flops and latches. The difference between them is the trigger method: the latch is triggered by the signal level and the flip-flop is triggered by the signal edge.

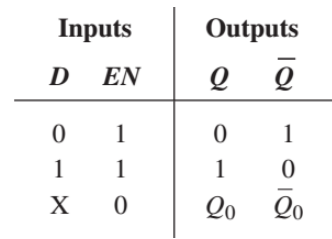

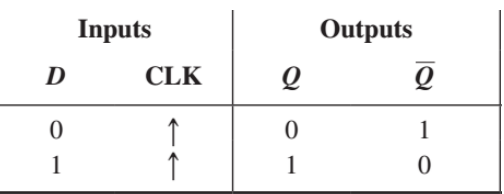

 $\uparrow$  = clock transition LOW to HIGH

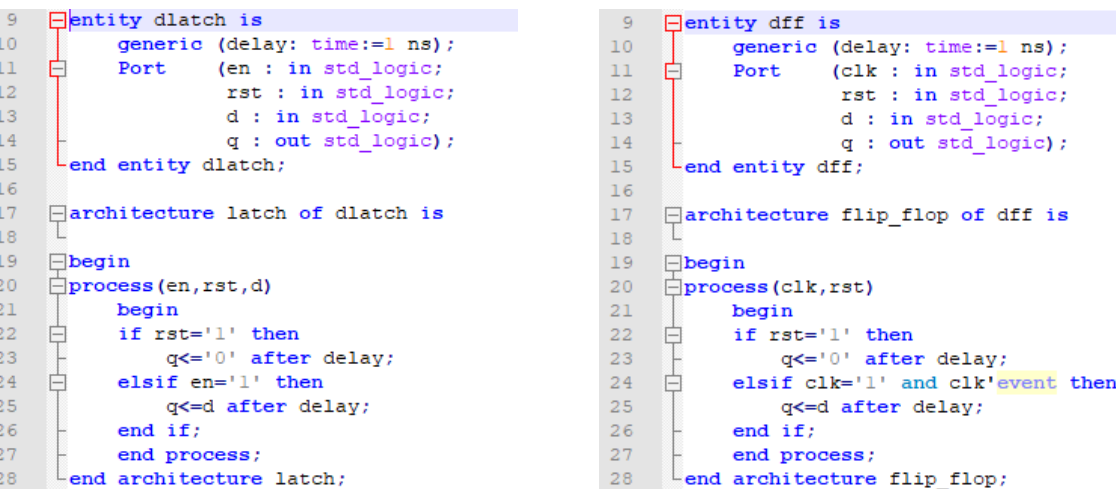

The items are described using a process - note the contents of the sensitivity list in both cases.

- [!] Create a new Questa simulator project and add .vhd from the course server
- [!] Compile from the command line with the command: vcom –2008 –autoorder \*.vhd

Run the latch and flip-flop simulation with the command: vsim –voptargs=+acc work.f\_vs\_l\_tb Save all master level time waveforms for later verification

[!] Modify the **dlatch**.vhd source by removing signal D from the process sensitivity list Rerun compilation and simulation:

```
vcom –2008 –autoorder *.vhd
vsim –voptargs=+acc work.f_vs_l_tb
```
Compare the received waveforms with previously saved ones

### **2.2. Description of registers**

The implementation of a parallel register does not differ much from the description of a single flip-flop - the architecture structure is identical, only the description of the interface differs.

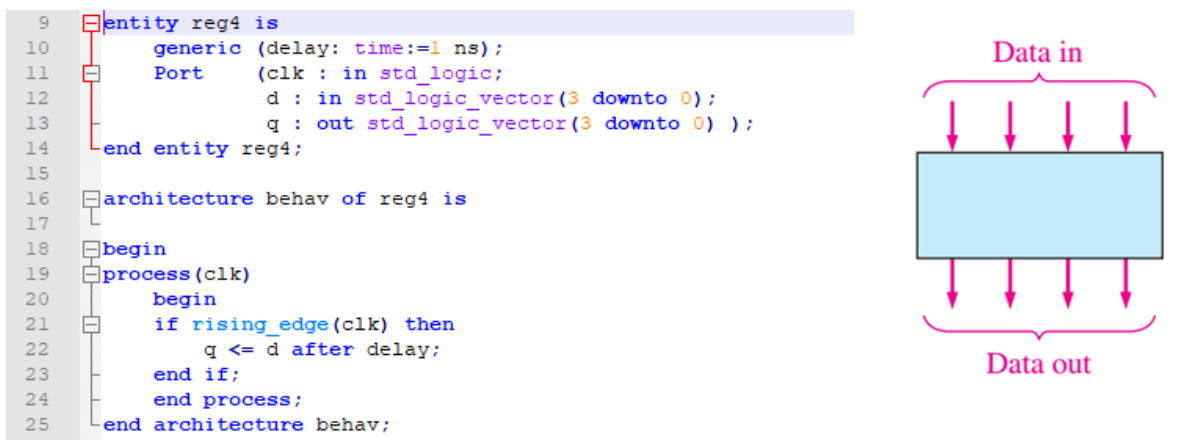

The description of registers with serial input is similar. Below is an example of a register with parallel output, shifting right.

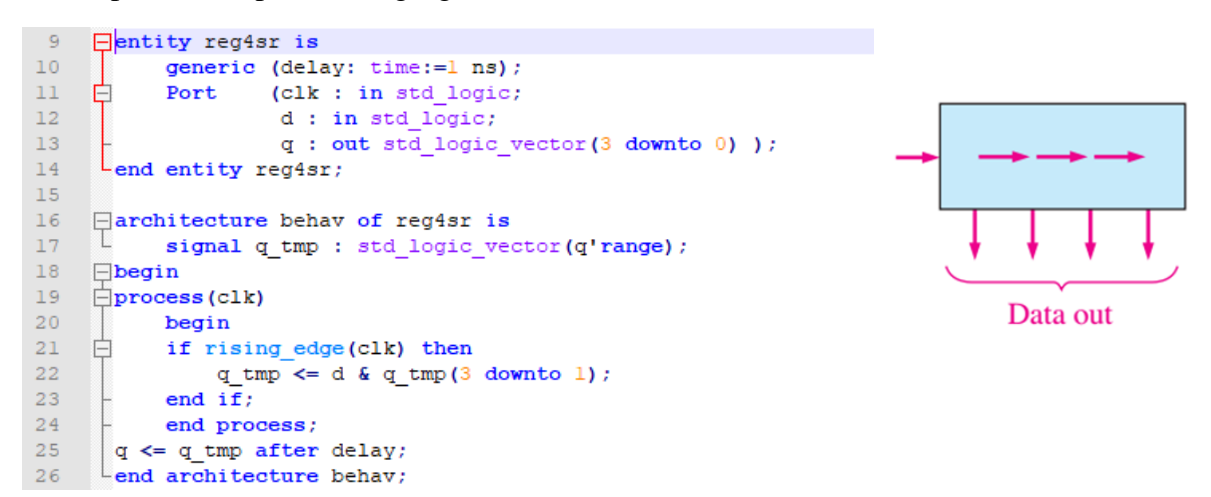

In fact, all types of registers that perform a shift or rotation operation can be described using the concatenation operator  $(\&)$ . Just replace code line 22 with the appropriate operation:

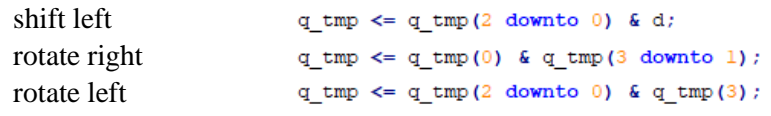

#### **2.3. Description of counters**

Digital circuits based on programmable logic mainly use synchronous counters. The principles of their description are consistent with the principles of register description, where, depending on the type of counter, the shift operation is replaced by increment or decrement of a signal of the appropriate data type.

A simple binary synchronous counter, counting forward:

```
use IEEE.STD LOGIC 1164.ALL;
\overline{R}use IEEE.numeric std.all:
-9use IEEE.STD LOGIC UNSIGNED.all;
10\Boxentity b_cntr4 is
11<sub>1</sub>12 \overline{F} Port (clk : in std_logic;
                    rst : in std_logic;
1314q : out std logic vector (3 downto 0) ) ;
15 Lend entity b_cntr4;
1617\,□architecture behav of b_cntr4 is
       signal q_tmp : std_logic_vector(q'range) := x^0.
18\,\Boxbegin
1920
    \Boxprocess(clk) begin
21髙
         if rising_edge(clk) then
           if rs\overline{t}='1' then
22
23
                   q_tmp <= \mathbf{x}^n 0^n;
24白
               else
25
                   q_tmp \leq q_tmp + 1;
26
               end i\bar{f}:
27
          end if;
28
         end process;
29
      |q \leftarrow q \text{tmp};30<sub>1</sub>Lend architecture behav;
```
Synchronous decimal counter, with terminal counting output (tc) and combinational clock enable output (ceo):<br>
7 use IEEE.STD LOGIC 1164.ALL;

```
7^{\circ}use IEEE.numeric std.all;
 \mathbf{R}\overline{9}use IEEE. STD LOGIC UNSIGNED.all;
10<sub>1</sub>11\exists entity d cntr4ceo is
    \Box Port (clk : in std_logic;
12<sup>-12</sup>13<sup>°</sup>rst : in std logic;
                      ce : in std logic;
14
15\,tc : out std logic:
16\,ceo : out std logic;
17q : out std logic vector (3 downto 0) ) ;
18<sup>-</sup>Lend entity d_cntr4ceo;
19
     ⊟architecture behav of d cntr4ceo is
20<sup>-1</sup>signal q_tmp : std_logic_vector(q'range) := x^{\pi}0^{\pi};
21IL.
22
           signal tci : std logic;
     \Boxbegin
23
     \Boxprocess(clk) begin
24
    昌
25 -if rising edge(clk) then
               if rst='1' then
26
27
                   q_tmp <= \mathbf{x}^n 0^n;
     山土山
               elsif ce='1' then28
                 if tci=1 then
29
                         q_tmp <= x^{\prime\prime}0";
30
31else
32
                         q_tmp \leq q_tmp + 1;
                     end if:33
34
               end if;end if;35
36
      \parallelend process:
37
       -- outputs
38
       tci <= '1' when (q tmp=9) else '0';
39
      ceo \le (tci and ce);40 -| to \le toi;
41q \leq q \text{tmp};L_{end} architecture behav;
42 -
```
[!] Run the decimal counter simulation with the command : vsim –voptargs=+acc work.d\_cntr4ceo\_tb

Observe all top level waveforms until the end of the simulation Explain the procedure that ends the simulation

[!] Modify the *d\_cntr4ceo\_tb.vhd* source so that the simulation ends after two occurrences of the *ceo* pulse. Rerun the compilation and simulation, verify the results achieved

## **3. The use of subroutines and structure generation**

## **Task A**

[!] Add a new file called **key2display**.vhd to the project Define a design unit with the interface given below

```
\overline{q}\existsentity key2display is
10Ė
           port (
11\,max10 clkl 50 : in std logic;
                key : in std logic vector (1 downto 0);
12ledr : out std logic vector (0 downto 0) ;
1314hex5, hex4, hex3, hex2, hex1, hex0 : out std logic vector(6 downto 0)
15
           ۱,
      Lend entity key2display;
16
```
Based on the behavioral description methods you have learned, design a modulo-1\_000\_000 counter counting in BCD code. In your project, use the *for… generate* structure to automatically generate the layout of circuit.

The designed device should display the result on 7-segment displays. Control using two buttons from the **DE10Lite** board: key  $(0)$  – rst, key  $(1)$  – ce *Note*: KEY buttons are monostable, with a stable high state

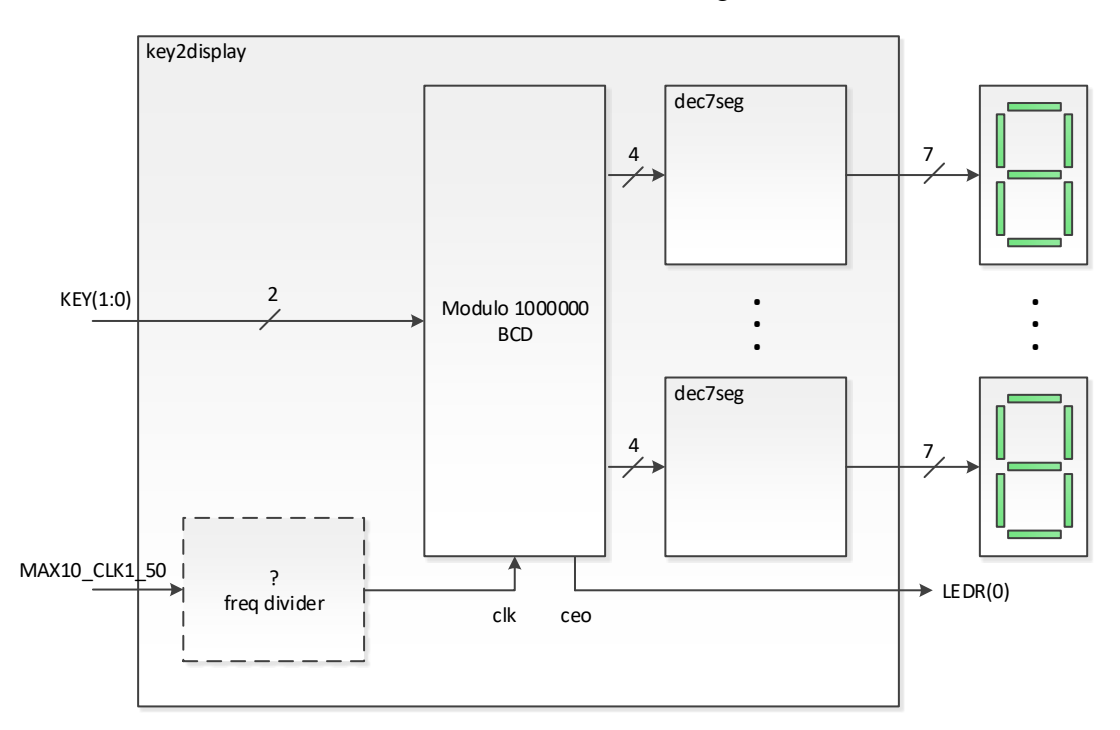

[!] Add a new file called **key2display\_tb**.vhd to the project Define a procedural testbench to verify the operation of the device. Testbench should report the *ceo* pulse duration to the transcription window and the value of the internal bus  $q$  – the state of the counter output at the moment of  $ceo = 1$ Prepare a compilation/simulation macro and demonstrate how the system works

## **Task B**

[!] Using the circuits designed in exercises lab1 and lab2, build an illuminated advertisement consisting of at least 10 characters displayed on 7-segment LED indicators.

Requirements:

- ability to change the direction of text scrolling
- ability to change movement speed
- ability to choose two different texts
- preferred control using KEY monostable switches
- demonstration of operation on the **DE10Lite** platform

*Note*: To display additional characters, you must make your own 7-segment decoder module